## DCC 2725 /DCC 2730 /DCC 2740 /DCC 2840 /DCC 2850 – CDC 1725 /CDC 1730 /CDC 1740 /CDC 1840 /CDC 1850

1) Die Taste *[Zähler]* drücken, um die Zählerübersicht zu öffnen.

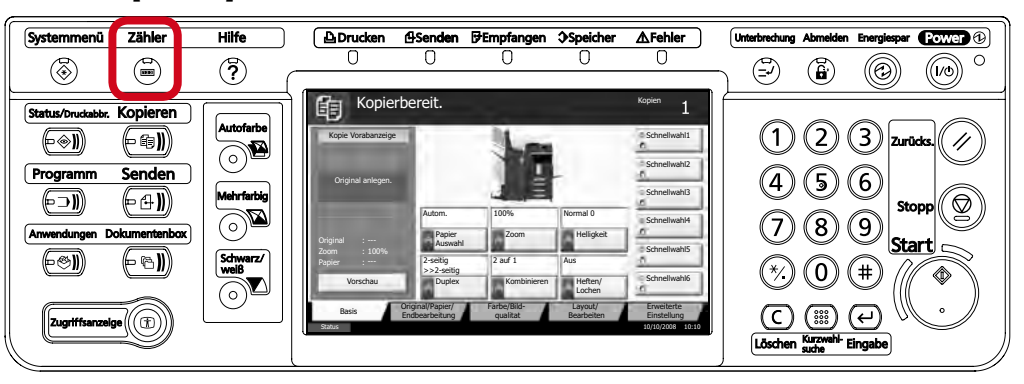

b *Ausdrucken des Zählerstands:*

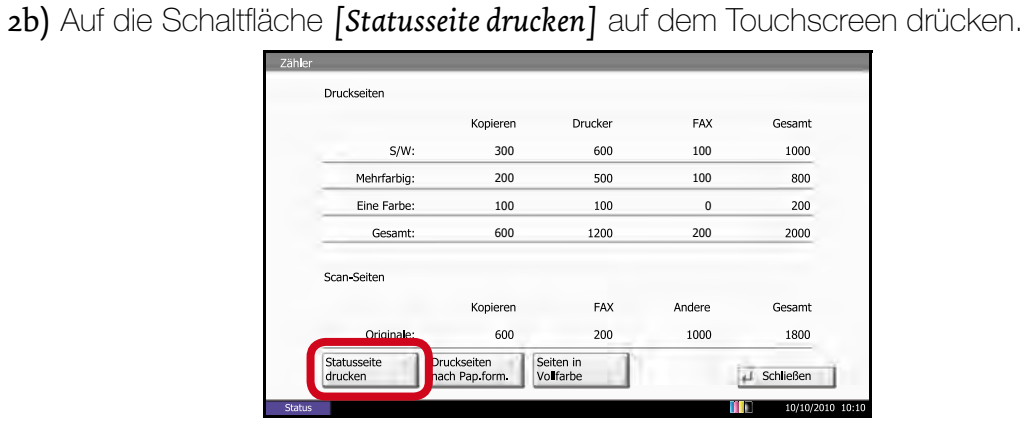

## a *Anzeigen des Zählerstands:*

2a) Der Gesamtzählerstand wird in der rechten Spalte "Gesamt" angezeigt.

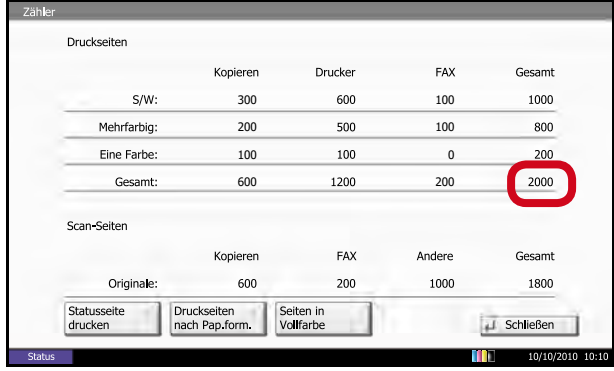

3b) Der Zählerstand (Page Count) wird unter dem Abschnitt *"Zähler"* aufgeführt.

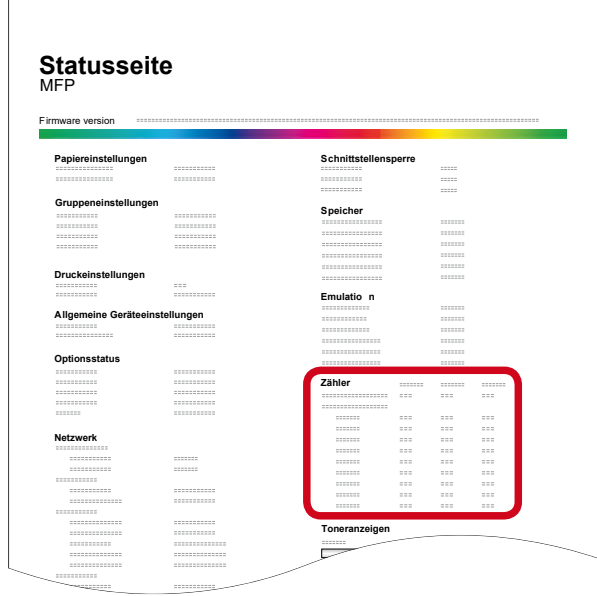